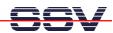

## How to prepare the DIL/NetPC ADNP/9200 for Wi-Fi

The Wi-Fi demo software of the ADNP/9200 starter kit DNP/SK27-WiFi is downloadable over <a href="www.dilnetpc.com">www.dilnetpc.com</a>. Please see the file **a9200\_flash\_content\_wifi.tar** within the download section. Download this tar archive file to your development PC. Then follow the next steps.

• **1. Step:** Transfer the **a9200\_flash\_content\_wifi.tar** archive file from the development PC to the ADNP/9200 directory **/flash**. Then extract the archive file content to the ADNP/9200 file system. Finally delete (remove) the archive file.

```
tftp -g -l a9200_flash_content_wifi.tar 192.168.0.1
tar -xvf a9200_flash_content_wifi.tar
rm a9200_flash_content_wifi.tar
```

```
Telnet 192.168.0.126

- SSV Embedded Linux - Version 0.62.26-ssv2

emblinux login: root
Password:
Lroot@emblinux /root]$cd /flash
Lroot@emblinux /flash]$tftp -g -l a9200_flash_content_wifi.tar 192.168.0.1
Lroot@emblinux /flash]$tar -xvf a9200_flash_content_wifi.tar

www.index.html
www.cgi-bin
www.cgi-bin
www.cgi-bin/time_ajax_demo.cgi
mountmmc.sh
mountef.sh
modules/
modules/ide-core.ko
modules/ide-disk.ko
modules/dm9000.ko
modules/dm9000.ko
modules/dm9000.ko
modules/mmc_core.ko
modules/mmc_tore.ko
modules/mmc_block.ko
modules/mg_Telneti.ko
minirc.dfl
minicom
Lcdtxt_at91
autostart.sh
autoinit.sh
Lroot@emblinux /flash]$rm a9200_flash_content_wifi.tar
```

**Please note:** "192.168.0.1" is in this sample the IP address of the development PC which runs the TFTP server.

• **2. Step**: Reboot your ADNP/9200. After this reboot the Wi-Fi interface is accessible. The ADNP/9200 Linux O/S doesn't need additional drivers for Wi-Fi. Please see *mHTA9200-09.pdf*: How to use the E2W/ESL1 Wi-Fi Adapter for more details.

That is all.